#### Interprocess Communications

Franco Maria Nardini

### Pipe

#### cat pippo.txt | less

#### sort pluto.txt | uniq -c | less

- è il metodo più datato di IPC in UNIX
- half-duplex
	- POSIX.1 consente full-duplex
	- half-duplex sempre per massima portabilità
- può esser usata tra processi che hanno ancestor comune

#### pipe(2)

#include <unistd.h>

 $int$  pipe(int  $filedes[2])$ ;

Returns: 0 if OK, -1 otherwise

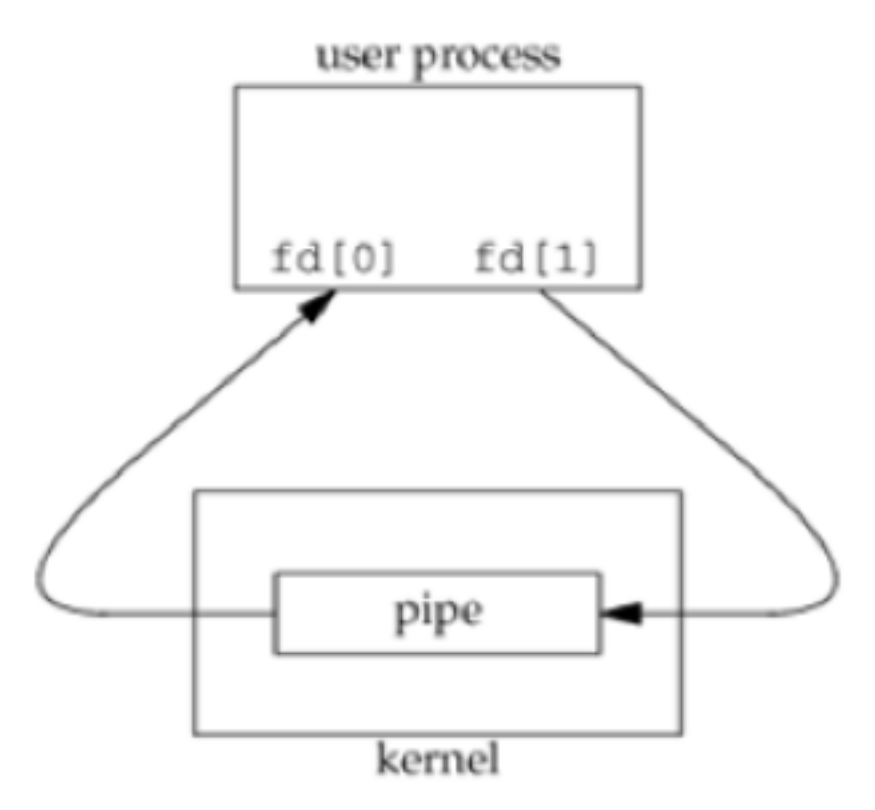

# Pipe

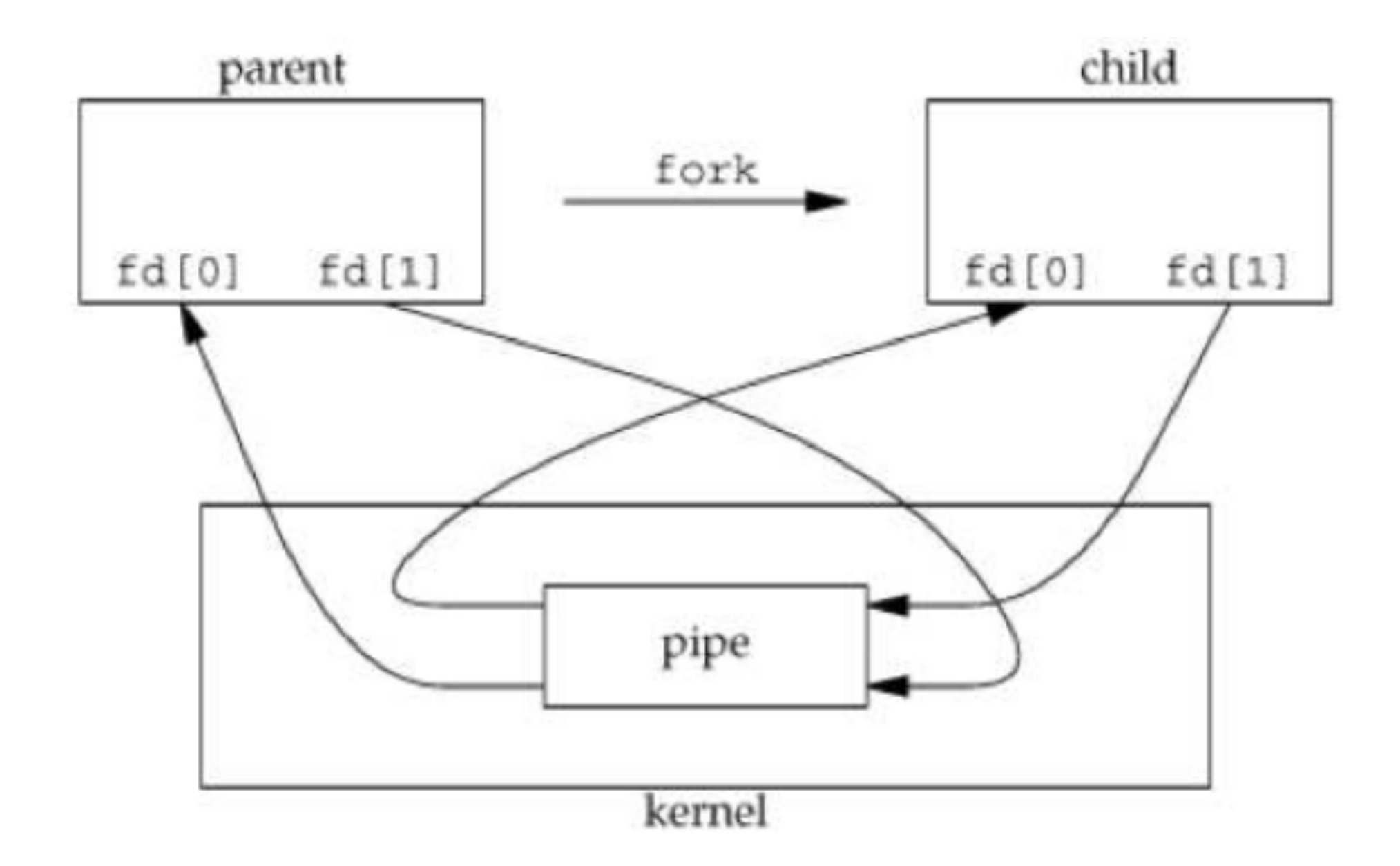

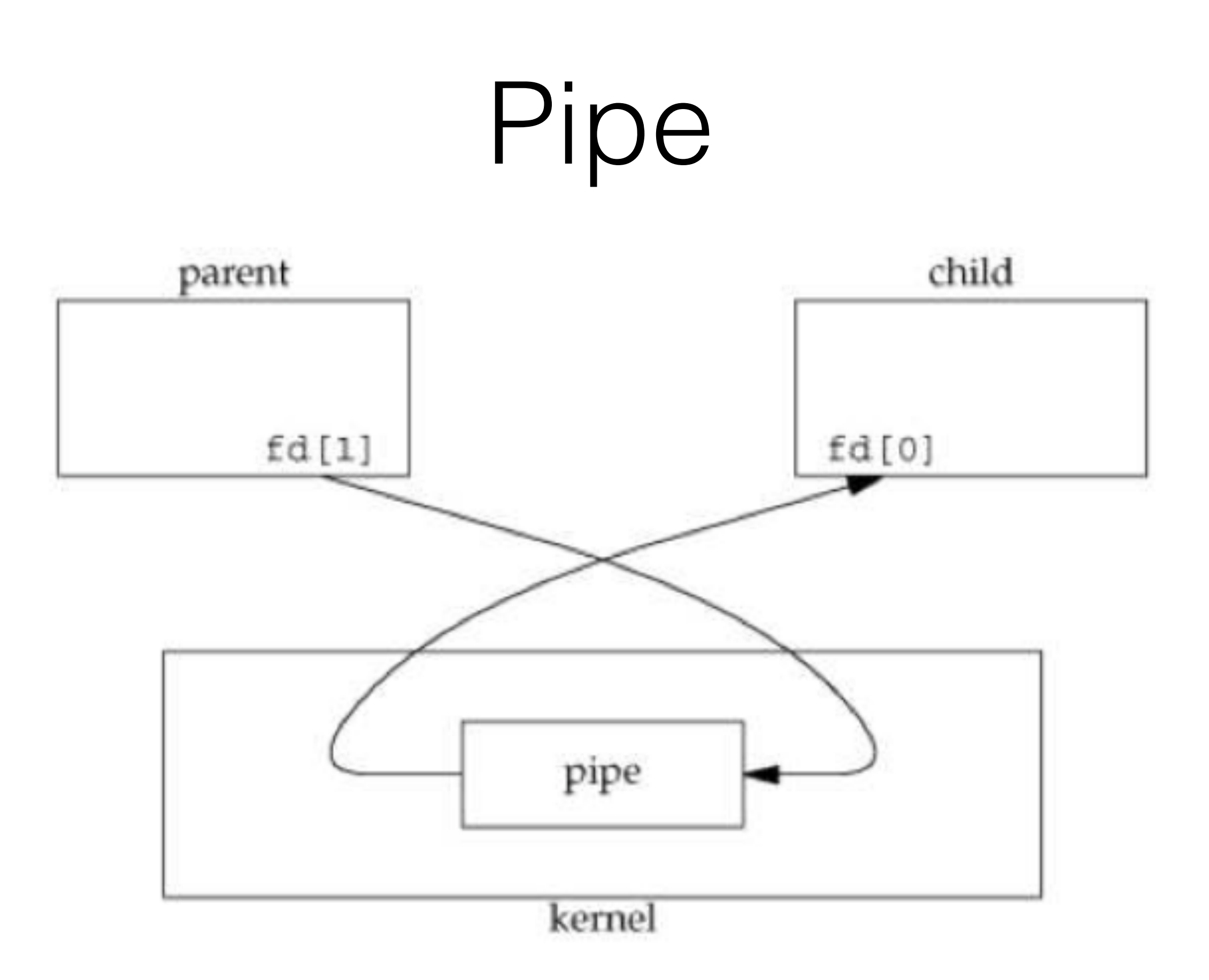

# Pipe

- Dopo le chiusure:
	- read(2) da un pipe il cui *fd[1]* è stato chiuso: ritorna 0 dopo aver letto tutti i dati
	- write(2) su un pipe con *fd[0]* chiuso:
		- write(2) ritorna -1
- Quando si scrive su pipe, la costante PIPE BUF specifica la dimensione del buffer del kernel associato al pipe

- \$ wget http://hpc.isti.cnr.it/~nardini/siselab/10/pipel.c
- \$ cc -Wall ./pipel.c
- $$./a.out$

#### XSI IPC

- Tre tipi di IPC introdotti da System V:
	- semafori
	- shared memory
	- code di messaggi
- Comunicazioni tra processi su stesso host
	- Tutte consentono comunicazione *asincrona*

#### XSI IPC

- Ogni struttura IPC è identificata mediante un *identificatore* 
	- intero non negativo che il kernel usa per riferire la risorsa
	- diversamente dai *file descriptors* (**?**), non sono piccoli
	- crescono e tornano all'inizio (limite inferiore), quando raggiunto il MAX\_INT
- Serie di comandi e system calls per interagire
	- msgget(2), semop(2)
	- ipcs(1)

## XSI IPC: Semafori

- Un semaforo è:
	- un contatore per consentire il corretto accesso ad una risorsa condivisa da parte di processi multipli
- Per ottenere la risorsa, un processo deve:
	- testare il semaforo che controlla la risorsa
	- se valore > 0, decremento il semaforo e uso la risorsa. al termine, incremento di nuovo il valore del semaforo.
	- se valore  $== 0$ , aspetto finché valore  $> 0$
- I semafori sono ottenuti con semget(2), controllati con semct1(2). Le operazioni sono fatte con semop(2).

#### Example

\$ wget http://hpc.isti.cnr.it/~nardini/siselab/11/ semdemo.c

\$ cc -Wall ./semdemo.c

\$ ./a.out (prima shell)

\$ ./a.out (seconda shell)

 $$$  ipcs  $-$ s

\$ ipcrm -s semID (rimuove il semaforo)

# XSI IPC: Shared Memory

- Metodo più veloce di IPC
- Consiste nell'accedere ad una memoria condivisa a volte controllata con semafori
- ottenimento di un identificatore di memoria condivisa con shmget(2)
- collegamento del segmento condiviso allo spazio degli indirizzi di un processo con shmat(2)
- scollegamento con shmdt(2)

\$ wget http://hpc.isti.cnr.it/~nardini/siselab/11/ shmdemo.c

- \$ cc -Wall ./shmdemo.c
- \$ ./a.out Ciao!
- \$ ipcs

- \$ wget http://hpc.isti.cnr.it/~nardini/siselab/11/memory-layout.c
- \$ cc -Wall ./memory-layout.c
- $$./a.out$

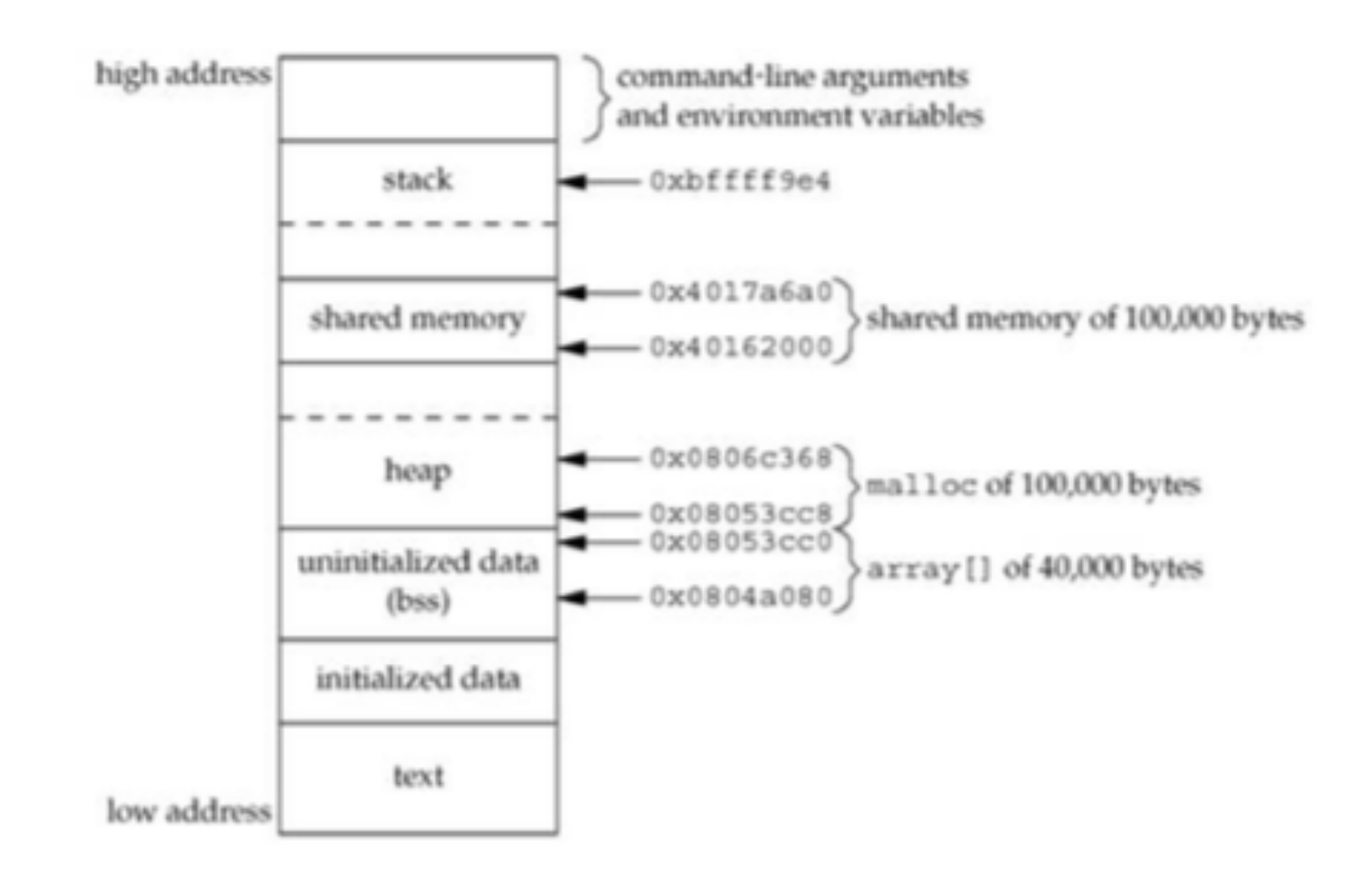

### XSI IPC: Message Queues

- Liste linkate (**?**) di messaggi memorizzate dal kernel
- Creare e aprire una coda con msquet (2)
- Aggiungere un messaggio a fine coda con msgsnd(2)
- Controllo della coda con msgctl(2)
- Ricezione messaggi dalla coda msgrcv(2)

#### XSI IPC: Message Queues

• Il messaggio ha una struttura definita dall'utente

```
struct mymsg {
   long mtype; /* message type */char mtext[512]; /* body of message */
};
```
#### Altre Code

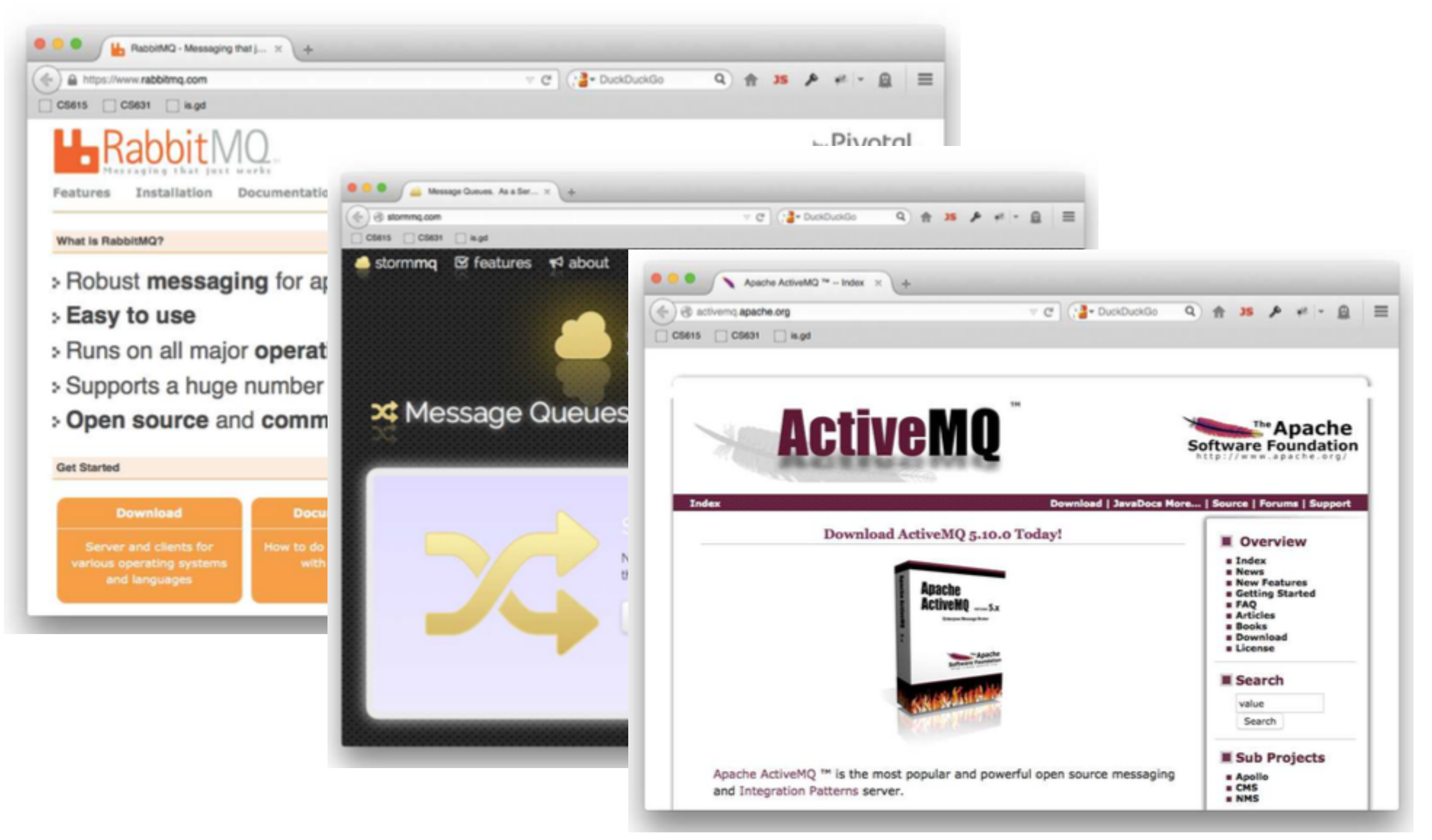

#### Sockets

#include <sys/socket.h>

int socket(int domain, int type, int protocol);

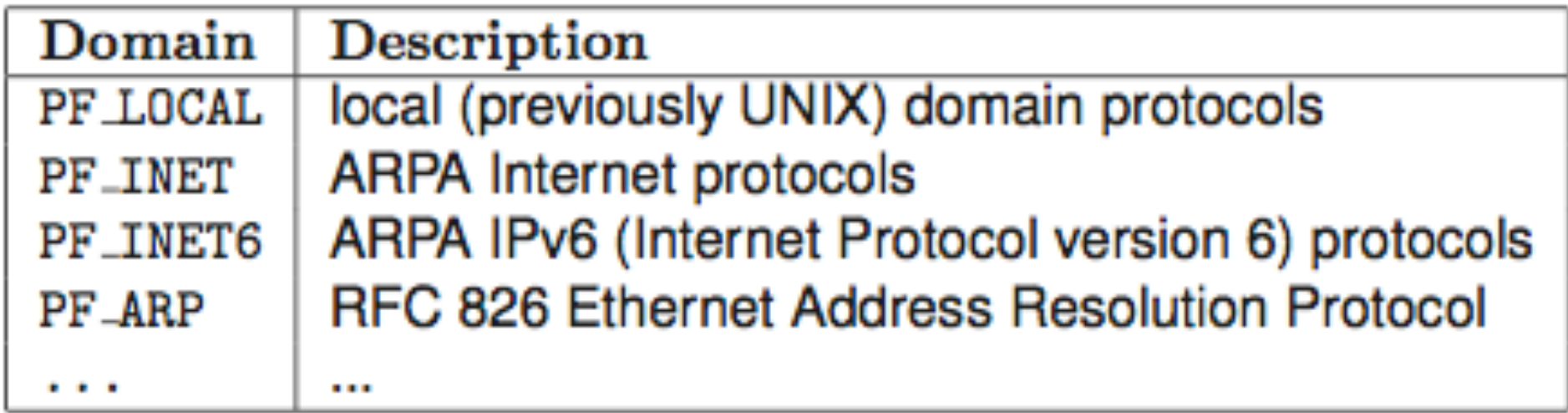

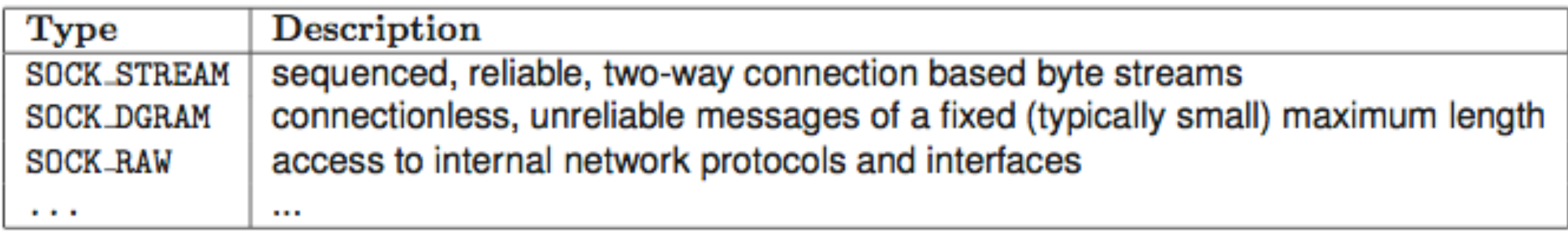

# UNIX/LOCAL domain

- si crea un socket usando socket (2)
- ci si "attacca" al socket usando bind(2)
- bindare un nome in dominio UNIX, corrisponde a creare un file sul file system
- entrambe i processi devono conoscere e concordare il nome del socket
- i file servono per il rendezvous, non per il message delivery quando la connessione è stabilita
- il socket deve esser rimosso con unlink(2)

\$ wget http://hpc.isti.cnr.it/~nardini/siselab/11/ udgramsend.c

\$ wget http://hpc.isti.cnr.it/~nardini/siselab/11/ udgramread.c

\$ cc -Wall ./udgramsend.c -o send

\$ cc -Wall ./udgramread.c -o read

1\$ ./read

 $2\$  1s  $-1$ 

2\$ ./send socket

 $15(?)$ 

## Internet Domain

- utilizzano Internet! :)
- diversamente dai socket visti prima, i nomi di socket Internet non passano dal file system
	- non c'e' bisogno di unlink dopo la chiusura
- indirizzo può essere un qualsiasi indirizzo di rete valido
- porte riservate a root: 1-1023
- richiesta di una specifica porta con **bind(2)**
- determinare la porta usata con getsocketname ()

\$ wget http://hpc.isti.cnr.it/~nardini/siselab/11/ dgramsend.c

\$ wget http://hpc.isti.cnr.it/~nardini/siselab/11/ dgramread.c

\$ cc -Wall ./dgramsend.c -o send

\$ cc -Wall ./dgramread.c -o read

1\$ ./read

2\$ ./send localhost #porta

 $15(?)$